# HX 4.0(2c) De gebouwde 35590 installatie kan niet worden geïnstalleerd zonder dat er een onbekende fout is opgetreden  $\overline{a}$

# Inhoud

**Inleiding** Voorwaarden Vereisten Problemen oplossen ID uitzetten **Foutbericht** Klastic OVA-installatieprogramma Installatieprogramma voor zicht Werken Klastic OVA-installatieprogramma Installatieprogramma voor zicht Bestanden installeren met Fix

# Inleiding

HyperFlex Cluster Deployment zal niet werken bij "Het installeren van softwarepakketten op de opslagcontroller op VM met fout:er is een onbekende fout opgetreden". Het herhalen van de werkstroom zou dit symptoom niet oplossen.

## Opmerking:

- 1. Een upgrade naar 4.0(2c) is niet getroffen
- 2. Kan van invloed zijn op 4.0(1b) 4.0(2b) en 4.0(2c) voor installaties op basis van Intersight.

# Voorwaarden

# Vereisten

- Alleen Hyperflex 4.0(2c) gebouwd 3590 is geïnstalleerd
- HyperV- en VMware HXDP-installaties

# Problemen oplossen

# ID uitzetten

Er zijn twee hiermee samenhangende gebreken, één voor Intersight en klassiek OVA Installer.

[CSCvv05705](https://tools.cisco.com/bugsearch/bug/CSCvv05705) HyperFlex VM Installer fails during "Installing Software Packages on Storage Controller VM"

#### **Symptom:**

HyperFlex Installer VM deployment fails during the task "Installing Software Packages on Storage Controller VM" with the error: "non-zero return code' Retrying the workflow will not fix the issue and continues to halt with the same error.

#### **Conditions:**

When factory new Cisco HX Servers are used, but the "clean up disk partitions" advanced configuration setting is not checked (enabled), then cluster deployment will fail at this task with the given error.

For cases where Cisco HX Servers must be redeployed after being previously used in a HyperFlex cluster, enabling the "clean up disk partitions" setting is already mandatory and this issue is not seen.

#### **Workaround:**

1) Click the Edit Configuration from the failed deployment screen 2) Click continue to proceed to the Cluster Configuration page 3) Open the Advanced Configuration section and check/enable the "Clean up disk partitions" option 4) Click Continue to return to the current installation in progress

5) Click Retry Deploy button to continue with the deployment

#### **Further Problem Description:**

The HyperFlex installer OVA files have been temporarily removed from Cisco.com for HyperFlex 4.0(2c) release. They will be replaced with a newer installer version containing the fix to this issue.This issue does not affect upgrades to 4.0(2c) and only impacts fresh cluster installation and converged node expansion.

The final summary page of the installer will show the installed version of HyperFlex Data Platform as 4.0.2c-35590. This is the expected build number for all 4.0(2c) installers and will differ from the installer OVA build number.

[CSCvv01895](https://tools.cisco.com/bugsearch/bug/CSCvv01895) Intersight HyperFlex deployment fails during "Installing Software Packages on Storage Controller VM"

#### **Symptoms:**

Intersight HyperFlex cluster deployment fails during the task "Installing Software Packages on Storage Controller VM with Error:unknown error occurred". Retrying the workflow will not fix the issue and continues to halt with the same error.

#### **Conditions:**

When factory new Cisco HX Servers are used, but the "clean up disk partitions" storage configuration setting is not checked (enabled), then cluster deployment will fail at this task with the given error.

For cases where Cisco HX Servers must be redeployed after being previously used in a HyperFlex cluster, enabling the "clean up disk partitions" setting is already mandatory and this issue is not seen.

#### **Workaround:**

1) Abort the current running installation.

2) Edit the cluster profile and check the "Clear Up Disk Partitions" checkbox under the Storage Configuration Policy.

3) Proceed to the summary screen and confirm under Storage Configuration the setting Clean Up Disk Partitions is marked as Yes.

4) Clean up the cluster following cluster cleanup procedures, including re-imaging of the hypervisor.

5) Start the cluster deployment again.

<B>Further Problem Description:</B>

### Foutbericht

## Klastic OVA-installatieprogramma

Bij de implementatie van Hyperflex zullen we de volgende fout zien in het op chassis gebaseerde installatieprogramma van de OVA:

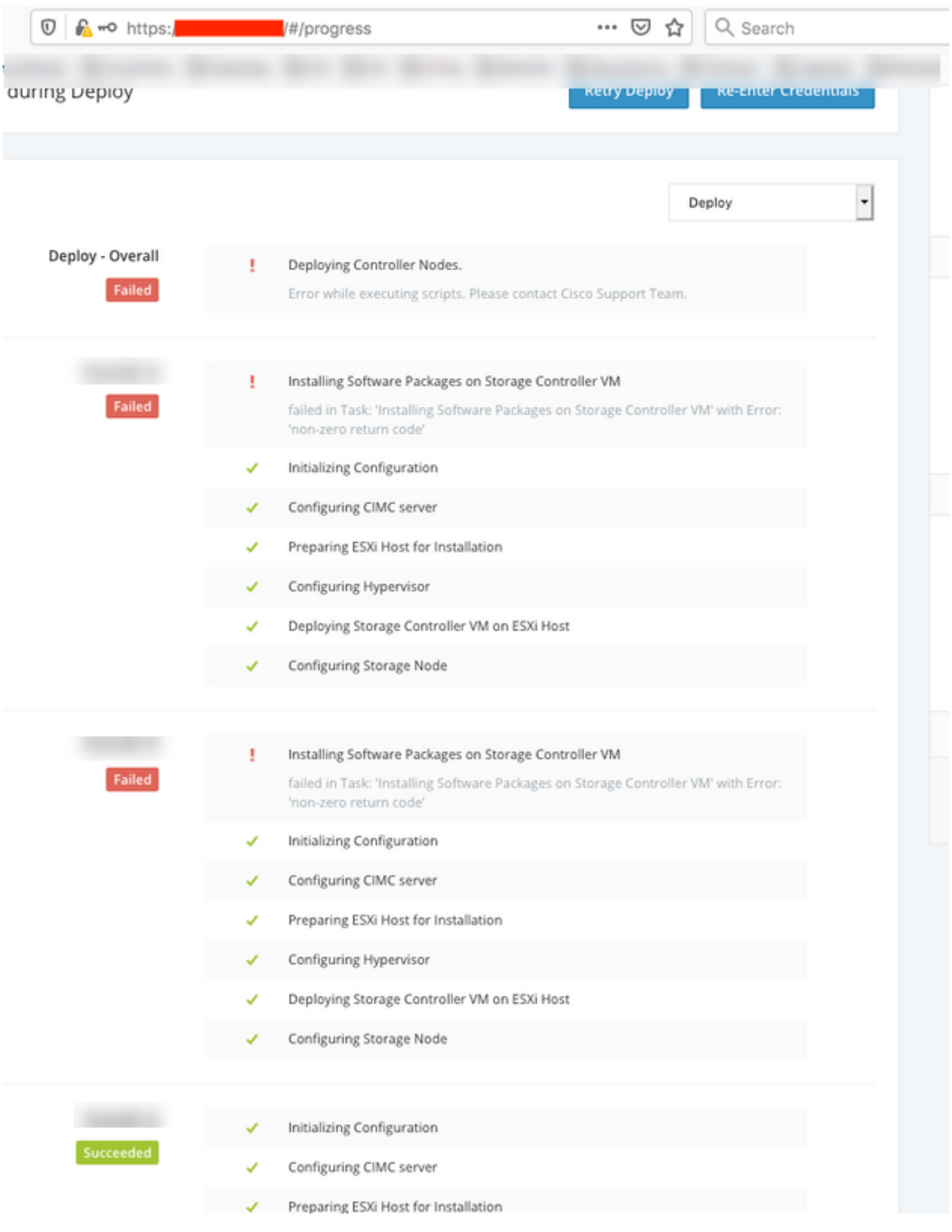

## Installatieprogramma voor zicht

Fout bij het op internet gebaseerde installatieprogramma

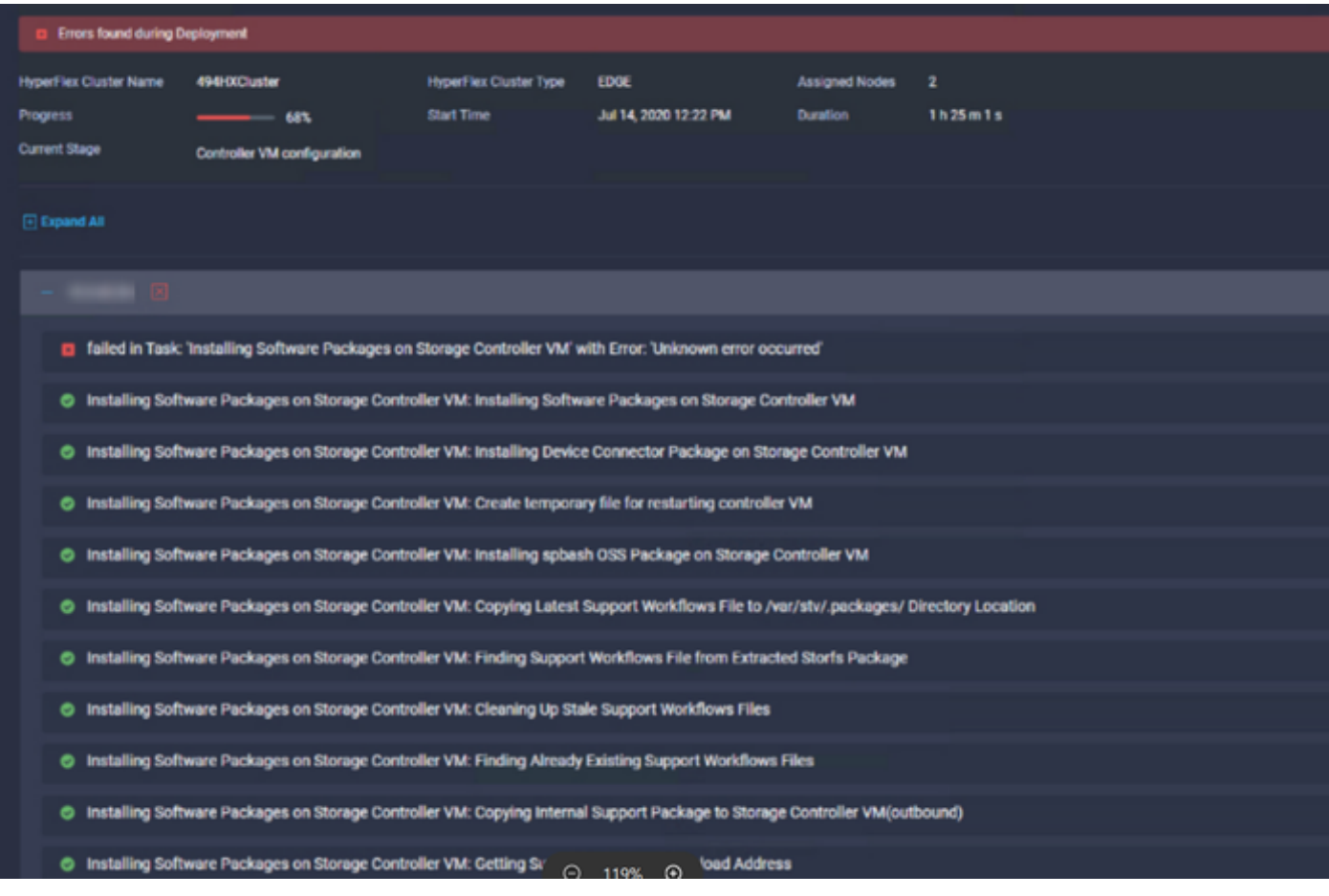

## **Werken**

## Klastic OVA-installatieprogramma

Voor een klassiek op OVA gebaseerd installatieprogramma selecteert u het vakje "Schijf verdelingen wissen" onder het gedeelte Advanced Configuration van de Cluster Settings en start de installatie opnieuw.

### Werken:

- 1) Klik op de Configuration bewerken vanuit het mislukte implementatiescherm
- 2) Klik op doorgaan naar de Cluster Configuration-pagina
- 3) Open het gedeelte Advanced Configuration en controleer of u de optie "Schone-up diskpartities" wilt reinigen
- 4) Klik op Doorgaan met terugkeren naar de huidige installatie.
- 5) Klik op de knop Retry Deployment om de implementatie voort te zetten

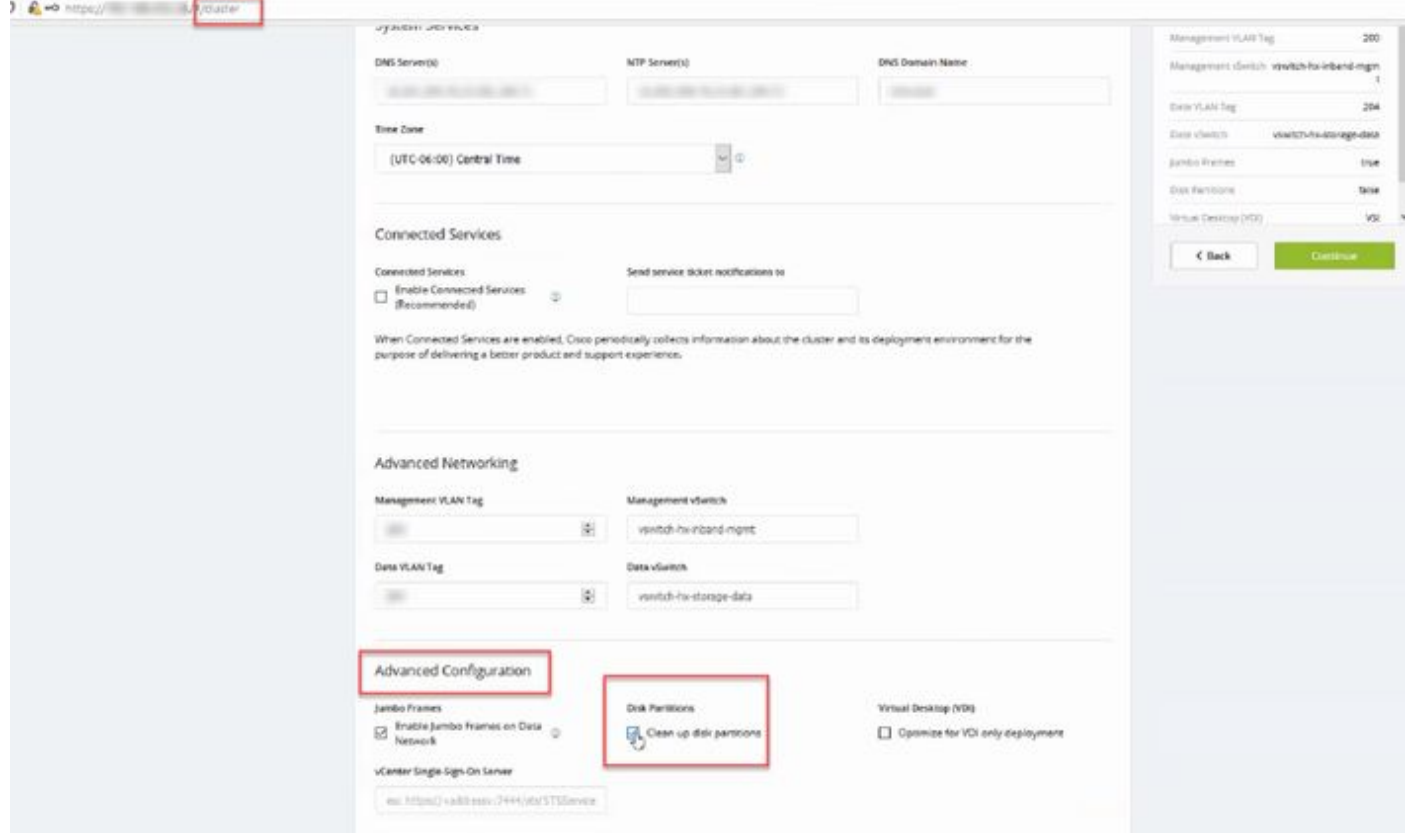

## Installatieprogramma voor zicht

Bewerk het clusterprofiel onder Cluster configuratie > Opslagconfiguratie voor een op internet gebaseerde installatie. Selecteer het vakje "Schijf delen wissen". Probeer de clusterimplementatie opnieuw nadat u dit beleid hebt bewerkt.

### Werken:

1) Scheid de huidige installatie.

2) Bewerk het clusterprofiel en controleer het selectieteken "Schijf verdelingen wissen" onder het beleid voor opslagconfiguratie.

3) Ga verder naar het overzichtsscherm en bevestig onder Storage Configuration het instellen van de Schijf-opties reinigen als Ja.

4) Reinig het cluster na clusterreinigingsprocedures, inclusief het opnieuw weergeven van de hypervisser.

5) Start de clusterontwikkeling opnieuw.

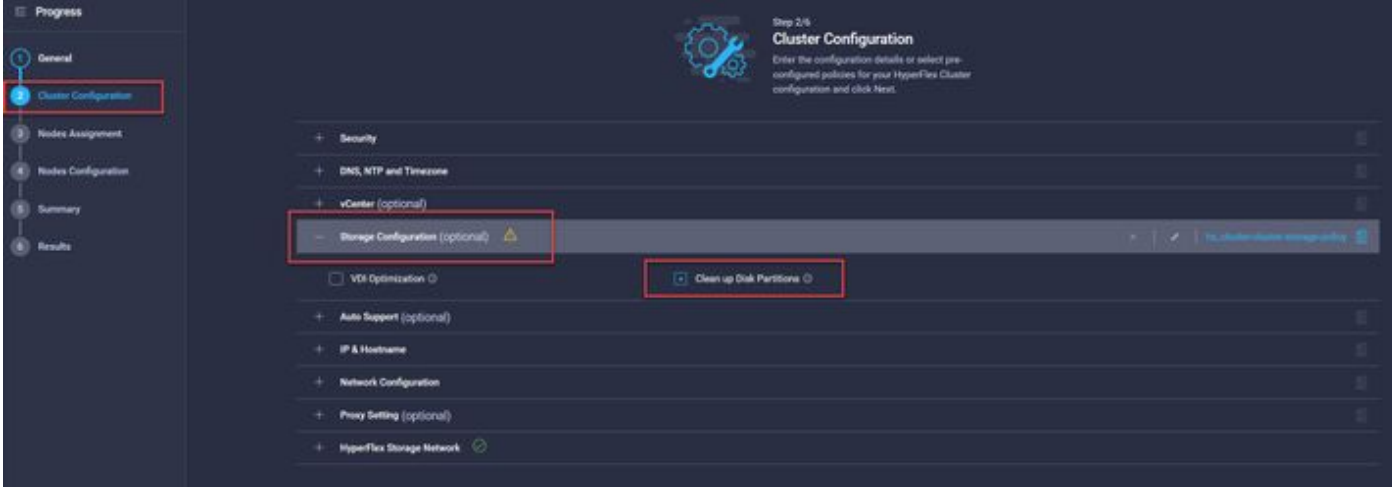

# Bestanden installeren met Fix

Cisco-HX-Data-Platform-Installer-v4.0.2c-3596-esx.ova

Cisco-HX-Data-Platform-Installer-v4.0.2c-35596-hyperv.vhdx.zip